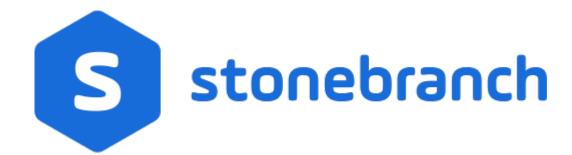

**Xpress Conversion Tool** 

© 2020 by Stonebranch, Inc.All Rights Reserved.

| 1. Xpress Conversion Tool                 | 3  |
|-------------------------------------------|----|
| 1.1 Overview                              | 4  |
| 1.2 How to Use the Xpress Conversion Tool | 7  |
| 1.3 Program Output                        | 25 |
| 1.4 Database Tools                        | 28 |
| 1.5 Command Line Interface                | 39 |
| 1.6 SAP                                   | 41 |
| 1.7 TWS for Distributed Data              | 44 |
| 1.8 Generate Sample Data                  | 48 |
| 1.9 Keyword Mapping                       | 49 |
| 1.10 Log                                  | 56 |
| 1.11 Job Control Language                 | 57 |
| 1.12 Support                              | 59 |

# **Xpress Conversion Tool**

The Xpress Conversion Tool documentation contains the following pages:

- Overview
- How to Use the Xpress Conversion Tool
- Program Output
- Database Tools
- Command Line Interface
- SAP
- TWS for Distributed Data
- Generate Sample Data
- Keyword Mapping
- Log
- Job Control Language
- Support

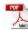

The information on these pages also is located in the Xpress Conversion Tool.pdf.

## **Overview**

- Overview
  - Supported Data Formats
  - Features
  - License
  - Linux
  - Program Specifications

### Overview

The Xpress Conversion Tool (XCT) lets you convert information from your current job scheduler and transfer it to Universal Controller.

This document is a step-by-step guide on how to use the Xpress Conversion Tool. Stonebranch enables DIY transitions through tooling, making available a method to transfer data to Universal Automation Center (UAC).

Choose to convert all data at once or select subsets and slowly transfer your environment to UAC. Transfer your workload at your convenience.

## Supported Data Formats

- AS/400 reports
- ASG-Zena
- Atos PC
- Automate 7
- Beta/42 reports
- CA-Autosys reports
- CA-7 reports
- CA Scheduler
- Comma-separated-value (.csv)
- Control-EM XML (distributed)
- Control-M XML (z/OS)
- Cron file / directory
- Cronacle (CPS)
- · Custom / Home-grown XML
- Dollar Universe reports
- JCL file / directory
- JobTrac reports
- Robot/Opal reports
- SAP calendars
- SAP Job definitions
- TWS for distributed
- TWS for z/OS
- UC4 XML reports
- Windows Scheduled tasks
- Windows XML

#### **Features**

- Translation of existing scheduler definitions
- Translation of existing file transfer definitions

- Enrichment of the converted data
- UAC database tools
- File mass-change facility
  Add JCL variables to UAC definitions
- Add Command Line variables to UAC definitions
- Agent variable/Agent cluster use
- Selective export
- Command scanning for variables
- Original definitions are archived as Notes
- User preferences

#### License

Enter license in the Global Options in the right pane and press [Enter].

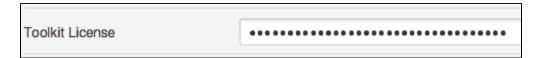

The program must restart to activate the changes.

#### Linux

On Linux, a separate step sometimes is required to run the toolkit.

1. Verify that the default OpenJDK is installed. Enter the Terminal command: java -version

| Ubuntu                                                                                                    | OpenSuse                                                                                                    |
|----------------------------------------------------------------------------------------------------|----------------------------------------------------------------------------------------------------|
| Terminal Input: java -version                                                                                                    | Terminal Input:<br>java -version                                                                                                    |
| Terminal Output: openjdk version "1.8.0_151" OpenJDK Runtime Environment (build 1.8.0_151-8u151-b12-Oubuntu0.16.04.2-b12) OpenJDK 64-Bit Server VM (build 25.151-b12, mixed mode) | Terminal Output: openjdk version "1.8.0_131" OpenJDK Runtime Environment (IcedTea 3.4.0) (suse-11.1-x86_64) OpenJDK 64-Bit Server VM (build 25.131-b11, mixed mode) |

2. Verify that the openjfx package is installed.

| Ubuntu                                                                                                    | OpenSuse                                                                              |
|----------------------------------------------------------------------------------------------------|---------------------------------------------------------------------------------------|
| Terminal Input: sudo apt listinstalled   grep -i openjfx                                                                                                    | There is no default package from SUSE, but a package from the community is available. |
| Terminal Output:<br>libopenjfx-java/xenial,xenial,now 8u60-b27-4 all [installed,automatic]<br>libopenjfx-jni/xenial,now 8u60-b27-4 amd64 [installed,automatic]<br>openjfx/xenial,now 8u60-b27-4 amd64 [installed] |                                                                                       |

#### 3. Install the openifx package.

| Ubuntu                                       | OpenSuse                                                                     |
|----------------------------------------------|------------------------------------------------------------------------------|
| Terminal Input: sudo apt-get install openjfx | Open Firefox in your SUSE VM and perform the "one click install":            |
|                                              | https://software.opensuse.org/package/java-1_8_0-openjfx?search_term=openjfx |

4. Start the toolkit: java -jar XpressConversionToolkit.jar, or double-click the jar.

## **Program Specifications**

| Java 1.8 | The Xpress Conversion Toolkit runs on Java. There is no installation for the toolkit itself.                               |  |
|----------|----------------------------------------------------------------------------------------------------|--|
|          | Double-click the jar to run the program. On Linux, it might be necessary to make the jar 'executable'. (File / Properties) |  |

## **How to Use the Xpress Conversion Tool**

- Overview
- Basic Workflow
- User Interface
  - Global Options
  - Specific Options
  - Cron Options
    - Cron File Type
    - Cron Task Names
  - .csv Options
    - Usage
    - Variables
    - Expected Input Template
- Keyboard shortcuts
- Create Workflows Manually
  - Create Workflows from Tasks
  - Create Workflows from Triggers
- Sub-Selections
  - Export (sub) Selection
  - Delete (sub) Selection
- Enrich XCT Data
  - Context Menu Tasks
- Data Analysis
  - Analysis Walk-Through

### Overview

The Xpress Conversion Toolkit (XCT) is a program that can help you:

- Migrate to the Universal Automation Controller (UAC).
- Perform actions on the UAC database.

It can produce different results depending on the chosen options. In general, it will produce all XML objects for the UAC environment.

The program uses different types of input files and commands to collect data from a system. Which input files are accepted can be found in the transitional listing of the corresponding scheduler product. For most input formats, a validity check will be performed.

During the conversion process, it is possible to enrich or change certain items like business servers, names, resources, and Email functionality.

Depending on the input format, two output formats are available:

- Export to UAC using the RESTful API (Cron, Windows, and SAP calendars)
- Export to XML files (All).

### **Basic Workflow**

Step 1 Set all desired options (Global and Specific) before reading the input file.

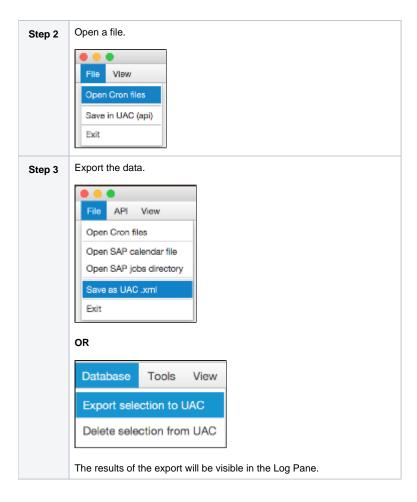

## User Interface

The user interface is divided into four main sections:

Menu bar with progress indicator and message field.

Syress Conversion Toolkit - 6.7.0

File Database Tools View Documentation

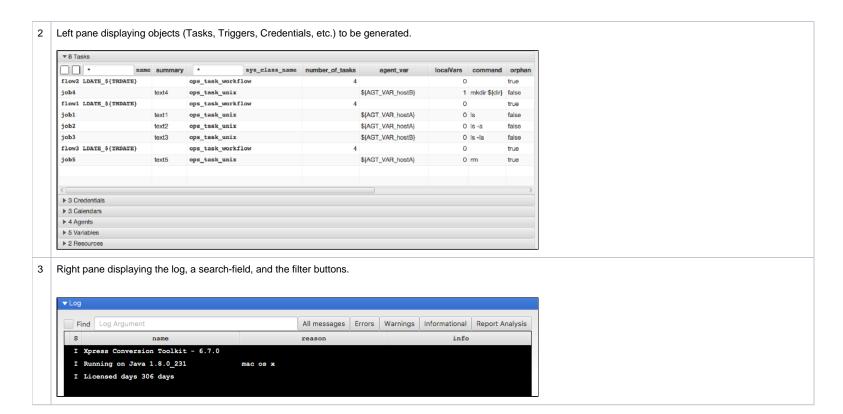

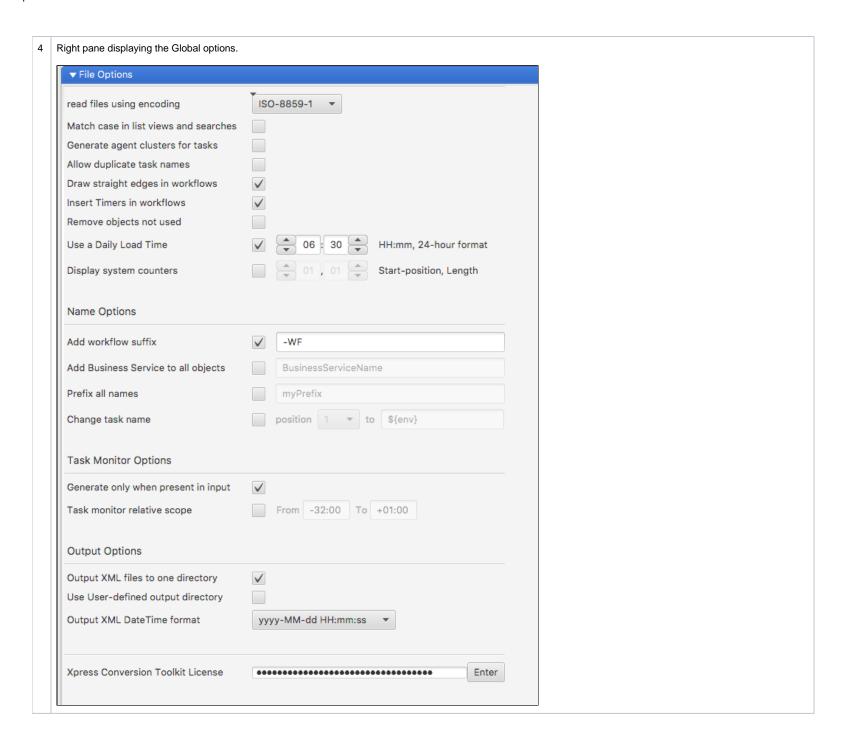

## **Global Options**

Global options are valid no matter which input format is used.

| Option                           | Selected                                                                                                    | Not Selected                                                                                                    |  |
|----------------------------------|----------------------------------------------------------------------------------------------------|----------------------------------------------------------------------------------------------------|--|
| File encoding                    | <ul> <li>ISO-8859-1</li> <li>UTF-8</li> <li>UTF-16</li> <li>IBM865</li> </ul>                                                     |                                                                                                    |  |
| Match Case                       | <ul> <li>Case-sensitive search</li> <li>Case-sensitive display</li> </ul>                                                         | <ul><li>Ignore Case when searching.</li><li>Ignore Case in display.</li></ul>                                                                         |  |
| Generate Agent Clusters          | Generate an Agent Cluster for each task.                                                                                          | Generate an Agent Variable for each task.                                                                                                    |  |
| Allow Duplicate Task names       | Allow Duplicate Task names                                                                                                    | Do not Allow Duplicate Task names                                                                                                    |  |
|                                  | • JOB1<br>• JOB1                                                                                                    | <ul><li>JOB1</li><li>JOB1_dup1</li></ul>                                                                                                    |  |
| Draw straight edges in workflows | Sleep 0 Sleep 60                                                                                                    | Sleep 0 Sleep 0 Sleep 60                                                                                                    |  |
| Insert Timers in workflows       | When a time dependent job is encountered in the input, a sleep timer is inserted before the task.                                 | When a time dependent job is encountered in the input, the time to wait option is set on the task.  Note The time is set on the task, not the vertex! |  |
| Remove objects not used          | After conversion, an extra check is performed on referenced objects. When not used, they will be removed from the converted data. | Keep every object found in the input data.                                                                                                    |  |

| Add workflow suffix                                                                                                    | Adds the suffix: LDATE_\${TRDATE} (trigger date) Allows for targeting specific run days when using Task Monitors                                                                                        | No suffix added                                                                                                   |
|----------------------------------------------------------------------------------------------------|----------------------------------------------------------------------------------------------------|----------------------------------------------------------------------------------------------------|
| Use Daily Load Time<br>(TWS specific)                                                                                                    | Allows for simulating a TWS daily plan.  The trigger time will be set to this daily load time.  The workflow will receive an extra timer stopping the workflow from running before the designated time. | Any time trigger will receive the time found in the input.                                                        |
| Display system counters                                                                                                    | <ul> <li>Creates a list with counters for each system found.</li> <li>This String can be used in conversions to dispatch different agent variables or run-time directories for each system.</li> </ul>  | <ul> <li>No list</li> <li>No differentiation applied.</li> </ul>                                                  |
| Add Business Service                                                                                                    | Adds a Business Service to each object generated.                                                                                                    | No Business Service added.                                                                                        |
| Prefix all names                                                                                                    | Adds a custom prefix to each object name.  No custom prefix.                                                                                                    |                                                                                                    |
| Change task name                                                                                                    | Allows you to substitute 1 character in the name with a string.  Old name = PJOB1  New name = \${env}JOB1                                                                                               | No substitution.                                                                                                  |
| Generate only when present in input                                                                                                    | Generate Task Monitors only when the task-to-monitor is in the input data. If the task-to-monitor is not found a message will be generated.                                                             | Always generate a Task Monitor for each external dependency.                                                      |
| Check database for existing task monitors  Will check the UAC DB if the Task Monitor being generated is already in the DB. When found:  The DB sysid will be adopted by the workflow.  The XML will not be written during export to protect the DB version from overwriting. |                                                                                                    | No check will be performed during the conversion.                                                                 |
| Task Monitor relative scope Can set a default scope for all Task monitors generated.                                                                                                    |                                                                                                    | No default scope used.                                                                                            |
|                                                                                                    |                                                                                                    | Create a separate directory for each XML type allowing for more control when loading XML files into the database. |
| Output XML Date Time format                                                                                                    | Sets a custom date time stamp in the XML output.                                                                                                    | _                                                                                                    |

## Specific Options

Scheduler-specific options will be asked for when using certain data input formats.

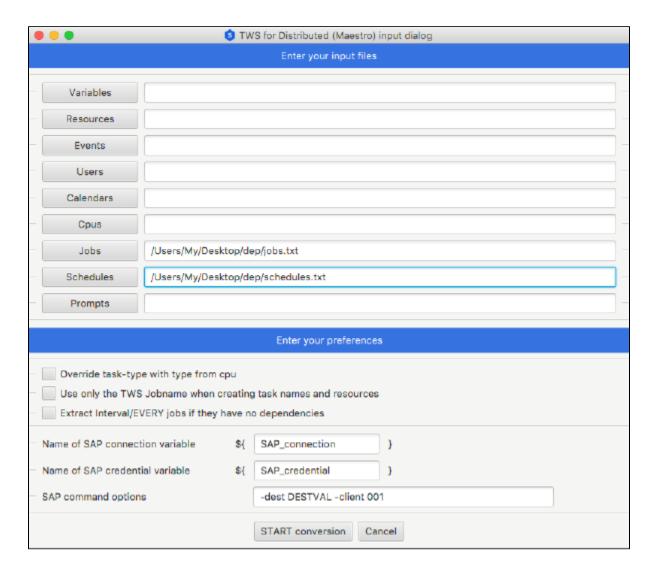

## **Cron Options**

### **Cron File Type**

System Cron files usually contain users as the first "word" in the command.

- Set this option to System if you want the program to scan for users in the command and generate credentials.
  Set this option set to User if you do not know what type of file is being processed.

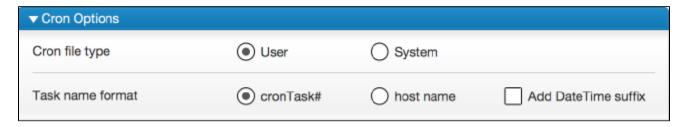

#### **Cron Task Names**

Cron task names can be generated in four ways, depending on the options used.

| cronTask + sequence number  | • cronTask1<br>• cronTask2                    |
|-----------------------------|-----------------------------------------------|
| host name + sequence number | <ul><li>hostName1</li><li>hostName2</li></ul> |

## .csv Options

.csv options allow the user to choose from a set of drop-down boxes (combo boxes), whose columns should be interpreted. Every row is basically interpreted as a task.

The .csv can be used for the following purposes:

- Generate large amounts of (test-)data objects
   Parse columns, relate objects and POST them in UAC
- Delete objects from UAC.

Since the .csv content is free-format, not all UAC types can be extracted. It is meant to function as an easy way to get set-up quickly. Special triggers and complex dependencies must be added by the user.

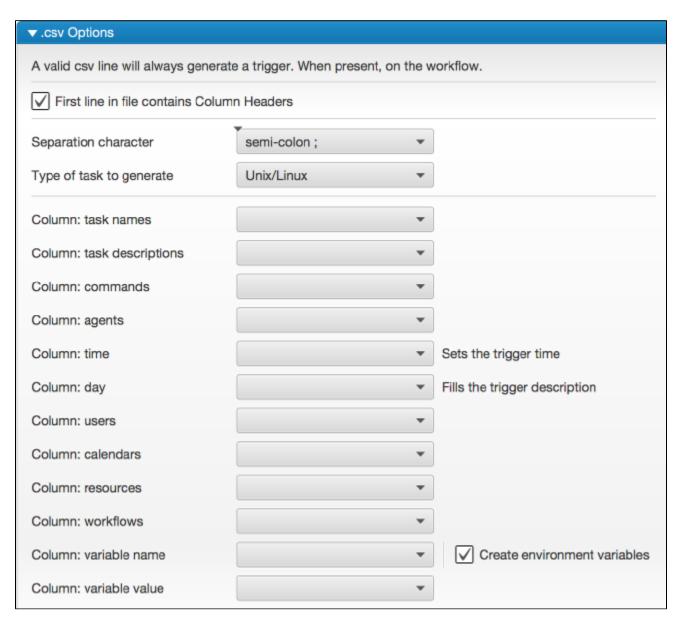

The first three options must be set before reading a .csv file.

All column drop-down boxes will be filled with headers once the file has been read.

Changing a column selection will cause the program to re-interpret the data.

### Usage

| Step 1 | Check the file for a header row, see which separation character is used (; or ,) and set the options. |  |
|--------|----------------------------------------------------------------------------------------------------|--|
| Step 2 | Set the desired task type (Unix, Linux, Windows, or z/OS).                                            |  |
|        | Note! The column DropDown-boxes are not filled yet!                                                   |  |
| Step 3 | Read the file. This will fill the column drop-down boxes with headers so the user can choose.         |  |

The program tries to find the column with tasks by looking at the headers. Changing a column selection will cause the program to re-interpret the data.

The last entry in every column drop-down box represents the de-selecting of a column.

#### **Variables**

Variables exist in UAC as three different objects:

| Global variables      | Variables not connected to a specific task. |
|-----------------------|---------------------------------------------|
| Local variables       | Variables connected to a specific task.     |
| Environment variables | Variables connected to a specific task.     |

Checking the box will cause the program to create task specific environment variables.

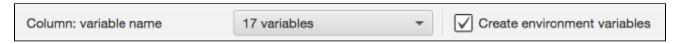

Unchecking the box will result in the task having a Local Variable defined. In addition, a Global Variable with the same name will be created.

### **Expected Input Template**

The following worksheet is an example of how a .CSV could look like.

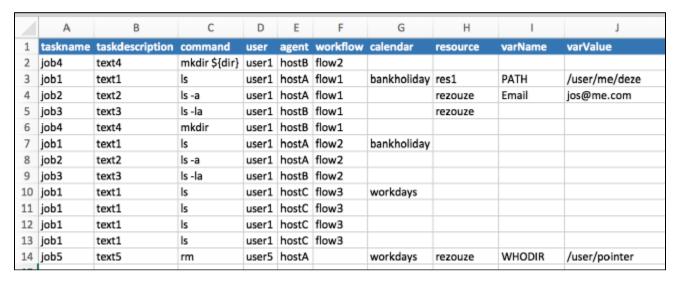

Note

The columns can be in any order. Use the combo-boxes to choose a column.

## Keyboard shortcuts

Short cuts are defined to enable easy access to most panels.

| Shortcut | Panel            |
|----------|------------------|
| 0        | Tasks            |
| 1        | Agents           |
| 2        | Resources        |
| 3        | Credentials      |
| 4        | Triggers         |
| 5        | BusinessServices |
| 6        | Calendars        |
| 7        | CustomDays       |
| 8        | Variables        |
| I        | Log              |
| 0        | options          |

## Create Workflows Manually

Most data types will generate workflows automatically, but when the input data does not contain workflow information (such as Cron or Windows), the following procedure could be used.

#### Create Workflows from Tasks

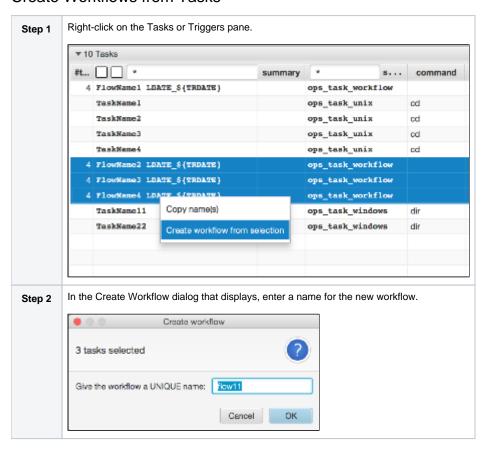

## Create Workflows from Triggers

The same procedure works on the Triggers pane. Every task attached to the trigger will be copied to the new workflow.

Example 1: Trigger descriptions usually contain all run information.

Sort the description field on triggers to 'cluster' triggers with the same description. Then use the create workflow function to build workflows from the sorted list.

Example 2: Use the create workflow function to 'nest' workflow that were already created by the parser.

### **Sub-Selections**

The program can export sub-selections of the parsed data. Selections can be made in the left pane in the tasks section.

Input fields can be found in:

- Name column
- sys\_class\_name column (task type)

Note

The tasks section will be visible only after a file has been processed.

### Export (sub) Selection

Enter a sub-selection by typing characters in the input field and pressing [enter]. The corresponding Triggers, Business Services, etc. will automatically update. Basically, only what is displayed goes to the exporter.

Note

The program does not allow incomplete workflow exports, even when they are partially displayed.

Related tasks do not necessarily occur in sequence in input files. Therefore, an extra checkbox is provided to display all workflows and its children tasks in a structured way.

Note

This option is set to UNCHECKED when an export is started.

### Delete (sub) Selection

Enter a sub-selection by typing characters in the input field and pressing [enter]. The corresponding Triggers, Business Services, etc. will be updated automatically.

Select Delete Selection from UAC in Database to end delete requests to UAC.

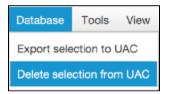

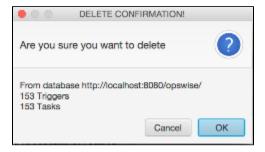

### **Enrich XCT Data**

When the data is in the XCT, you have the option to enrich/change this data.

Depending on what type of input was used, extra options are available if you right-click the tasks list.

### Context Menu Tasks

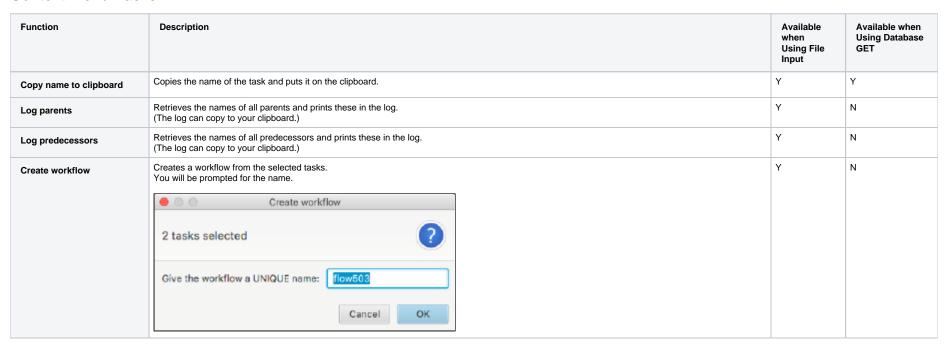

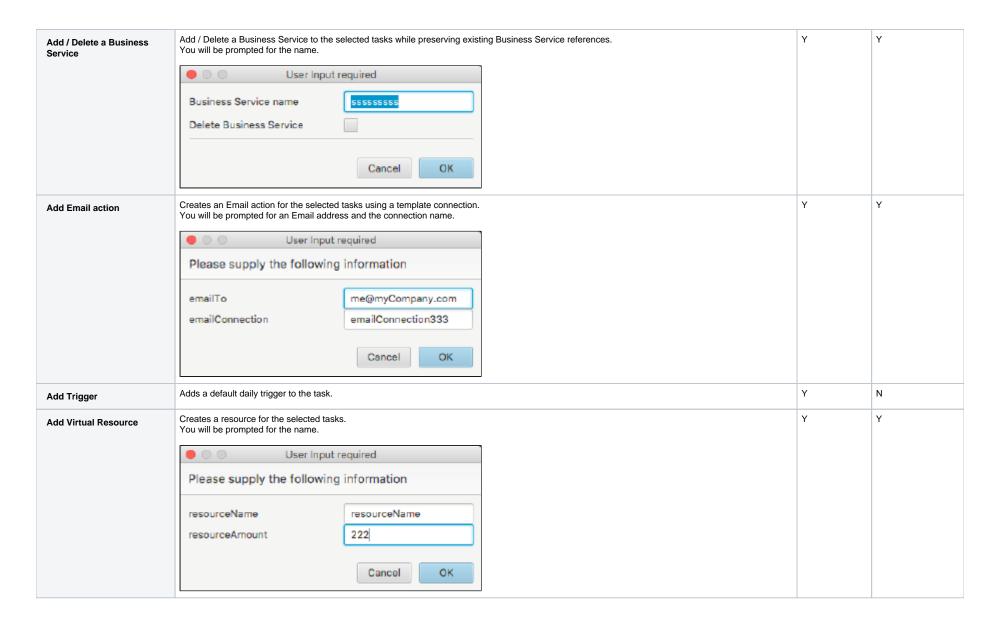

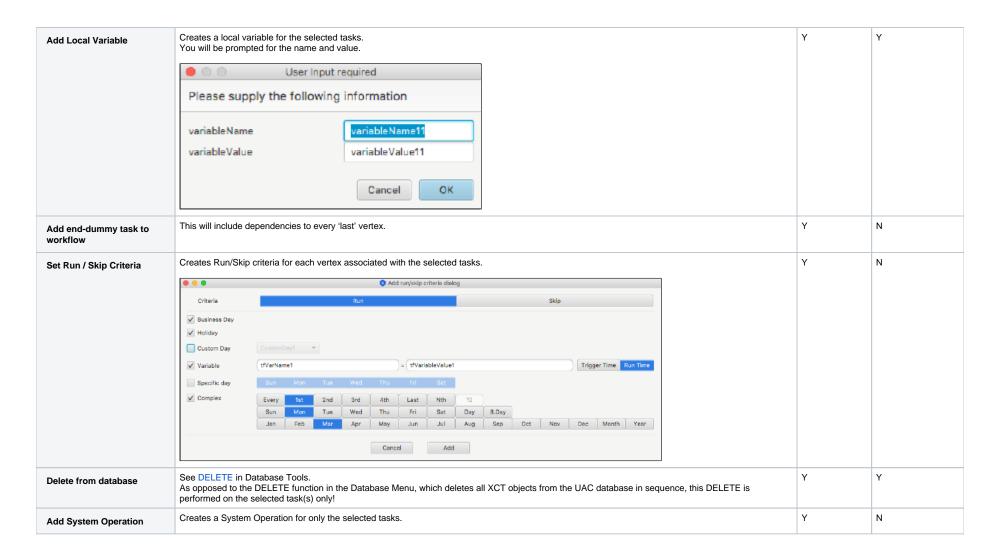

The resulting action will be performed ONLY on the selected (blue) tasks.

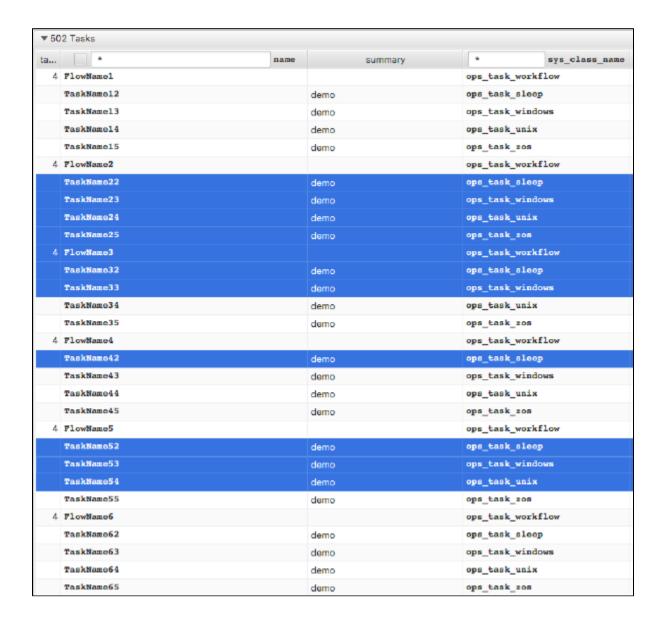

## Data Analysis

The XCT can provide a data analysis of the input data. It will show numbers/totals pertaining to the input as well as the output.

It enables you to assess the quality and quantity of the parsed and generated objects. This can be done in three ways:

- A visual inspection of the data by using the XCT user interface.
   Generating message reports on disk.
   Using the Report Analysis button in the log.

## Analysis Walk-Through

| Step | Action                                                | Help                                                                                                    |  |
|------|-------------------------------------------------------|----------------------------------------------------------------------------------------------------|--|
| 1    | Run a conversion using file input                     | https://docs.stonebranch.com/confluence/display/UC65/How+to+Use+the+Xpress+Conversion+Tool#HowtoUsetheXpressConversionTool-BasicWorkflow |  |
| 2    | Go to the Log Pane and press Report Analysis          | https://docs.stonebranch.com/confluence/display/UC65/Log                                                                                 |  |
|      |                                                       | This will present you with a condensed view of all headers, counters, and totals.                                                        |  |
|      |                                                       | The view is also available as a report on disk called "Analysis_Numbers.csv".                                                            |  |
| 3    | Go to File Menu and press <b>Print Log Analysis</b> . | This will create a number of reports:  • Analysis_Numbers.csv • Informational reports • Warning reports                                  |  |
|      |                                                       | All messages will be grouped by type to allow for further automated/manual processing.                                                   |  |

# **Program Output**

- Program Output
- Output Directories
- Import Generated XML

## **Program Output**

The conversion program can load the UAC database either of two ways:

- Using the UAC RESTful API.
- Writing to file XML.

Both methods have their pro's and con's, but the API is recommended. Use it especially when you are doing a phased transition instead of a big-bang.

| Method             | Pro's                                                                             | Con's                              |
|--------------------|-----------------------------------------------------------------------------------|------------------------------------|
| UAC RESTful<br>API | <ul><li>Easy loading.</li><li>Does not overwrite existing objects.</li></ul>      | No Script and Credential support * |
| Write to file XML  | <ul><li>Supports all object types.</li><li>Overwrites existing objects.</li></ul> | Manual load step.                  |

<sup>\*</sup> Credentials and Scripts are written to disk in a directory called //InputFileDirectory/@Stonebranch\_Converted\_XML/

 $(InputFileDirectory\ represents\ the\ directory\ where\ your\ input\ file\ resides.)$ 

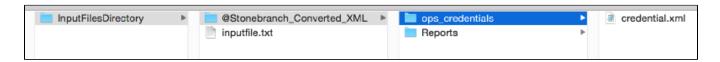

## **Output Directories**

The conversion program can write to file:

- In one directory.
- To multiple typed directories.

See Global Options for selecting this checkbox.

## Import Generated XML

The following example describes the loading of a credential, but the same procedure is valid for every UAC object type.

You can import XML files in UAC by right-clicking on one of the column headers in almost every screen.

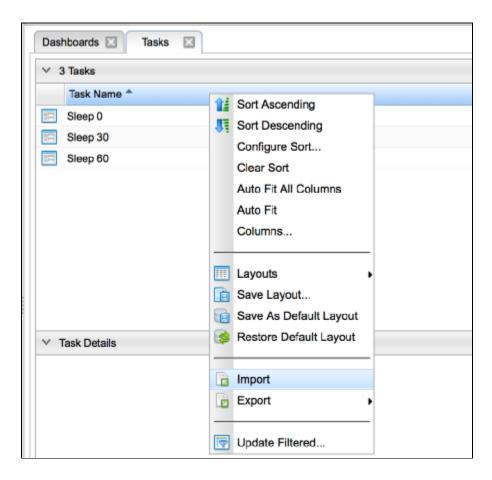

A pop-up will appear asking you to enter the full path name of the converted output.

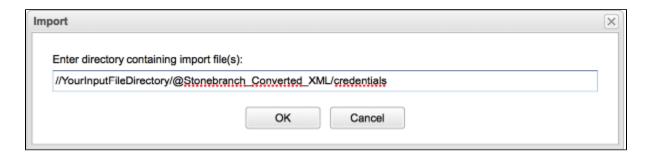

Paste the path string in the text field and then press OK.

The UAC's console will let you know whether or not the import succeeded.

## **Database Tools**

- Database Tools
  - Available Tools
  - GET
  - POST
  - PUT
  - DELETE
  - VERIFY
  - Transfer from/to UAC
  - Test API XML
  - Add Notes
- Audit Trail

## **Database Tools**

The goal of database tools is to allow for multiple changes (mass update) at the same time.

For example, if you want to add a local variable to 800 selected tasks, you could achieve this with a few clicks.

These functions use the RESTful Application Program Interface (API) to make the calls.

These tools make it easy to modify data and PUT it back in the database without concerning yourself with:

- Where to PUT the data (the 'resource'-part in the URL)
- What sequence to use when PUTting the data (A referenced calendar needs to be present)
- Using a PUT or POST when loading
- What vehicle to use when making the call (Pearl, script, Power\*, web-service, Rexx, Java)

#### **Available Tools**

|           | UAC                          |                                                |
|-----------|------------------------------|------------------------------------------------|
| #GET      | GET data from UAC to XCT     |                                                |
| #POST     | POST data in UAC.            | Available when retrieved with the GET request. |
| #PUT      | PUT data in UAC.             | Available when retrieved with the GET request. |
| #DELETE   | DELETE data in UAC.          | Using the XCT list.                            |
| #VERIFY   | Verify data in UAC.          | Using the XCT list.                            |
| #Transfer | Copy data from UAC1 to UAC2. |                                                |
| #Test API | Experiment with the API.     |                                                |

#Add Notes Add text files as a UAC Note to tasks.

Most functions use the log to display messages and the progress bar to indicate progress.

The log automatically will open when using these functions.

### **GET**

The request will prompt you for credentials and some wildcards. It will retrieve all tasks and triggers matching the selection pattern.

The task will be displayed in the XCT after the completed transfer of all objects.

You then can make further sub-selections using the task filter field in the XCT for modifying or PUT back.

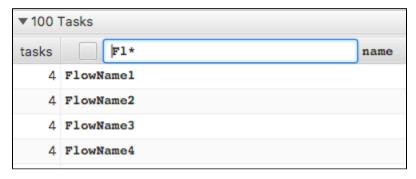

When Trace is checked then all RESTful calls will result in a log message.

When include references is checked then referenced objects like calendars, resources, etc. will also be retrieved.

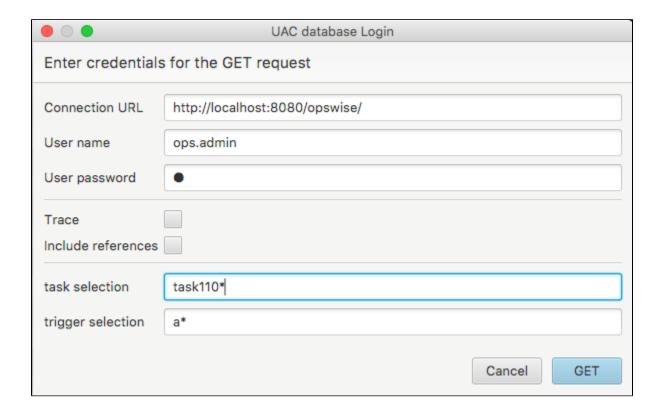

Use Trace only in case of trouble!

The Trace function will produce many messages, including the xml decks that are being transferred.

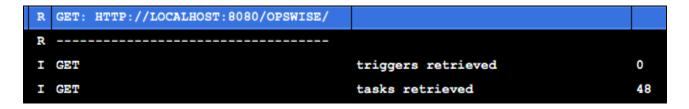

### **POST**

The request will prompt you for credentials.

It will take all visible entries in the XCT and try to POST the data in UAC.

This means you can retrieve a set of data and put only a subset back in the Controller.

Use the task filter field in the XCT to filter the tasks that you want to POST.

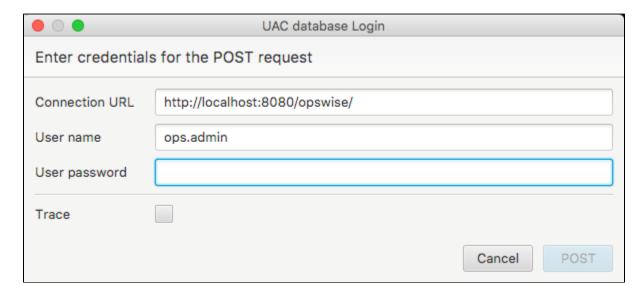

### PUT

The request will prompt you for credentials.

It will take all visible entries in the XCT and try to PUT the data in UAC.

This means you can retrieve a set of data and put only a subset back in the Controller.

Use the task filter field in the XCT to filter the tasks you want to PUT.

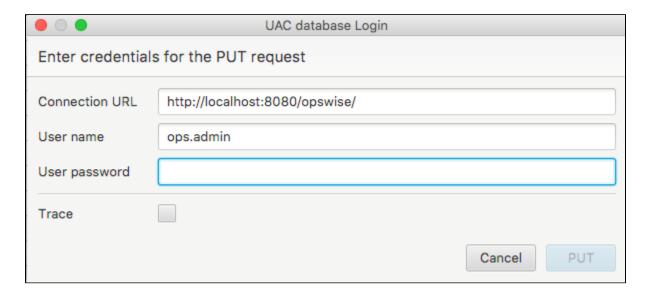

### **DELETE**

The request will prompt you for credentials.

It will take all visible entries in the XCT and try to DELETE the data in UAC.

This means you can retrieve a set of data and only DELETE a subset in the Controller.

Use the task filter field in the XCT to filter the tasks you want to DELETE.

Since a DELETE request requires only the objects name, this function can be used whether the XCT data has been created using:

- The GET request
- A regular conversion through input files

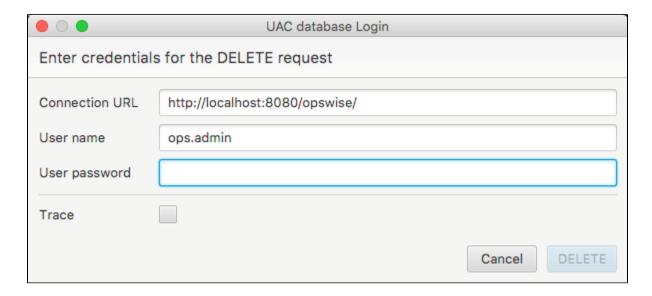

### **VERIFY**

The request will prompt you for credentials. It will GET the data and PUT it back unchanged.

The PUT, however, passes the UAC validator, thus making sure that all properties, references, and dependencies have been set correctly.

The PUT will fail if an error is detected, and it will generate a message in the log.

It is typically used after a conversion when the converted data has been loaded in UAC, no matter what conversion tool was used.

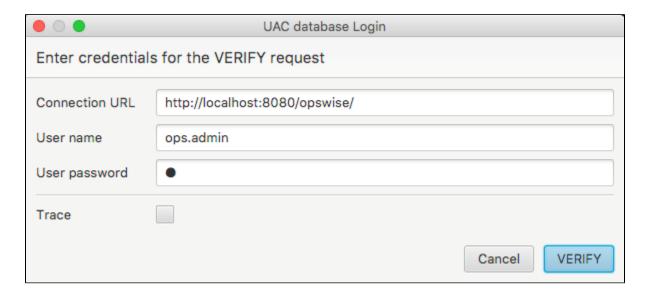

### Transfer from/to UAC

The request will prompt you for credentials and some wildcards for the source UAC Controller (see #GET).

A second prompt will appear for the target UAC Controller.

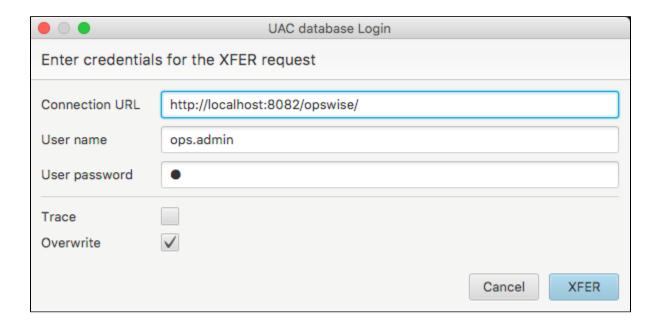

This will allow you transfer objects from one UAC to another; for example, a cloud Controller.

### Test API XML

The request will prompt you for credentials.

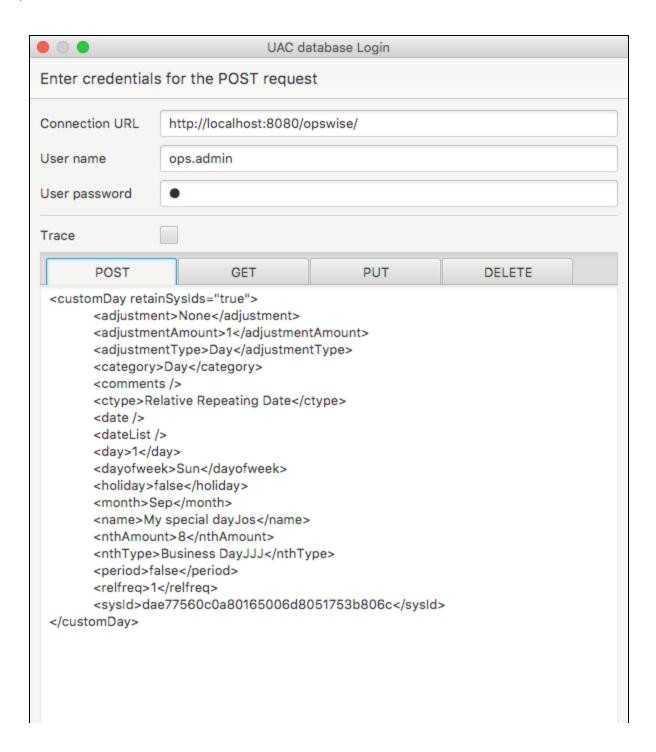

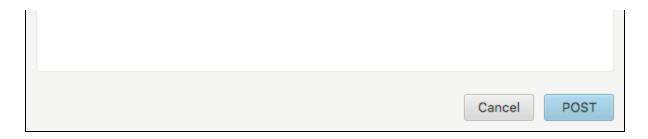

This enables you to test XML calls from outside of UAC.

It contains four Tabs representing the different RESTful calls. It provides a resizable window and edit area to accommodate for changes.

All user input is saved over sessions except for the Trace function and password values.

#### Add Notes

The request will prompt you for a directory containing text files.

These files should be named exactly like the tasks in UAC.

Only then the parser will create a Note and attach it to the task.

## **Audit Trail**

One of the advantages of using the API is its audit trail. Every Web Service action is recorded and can be viewed from the UAC dialog.

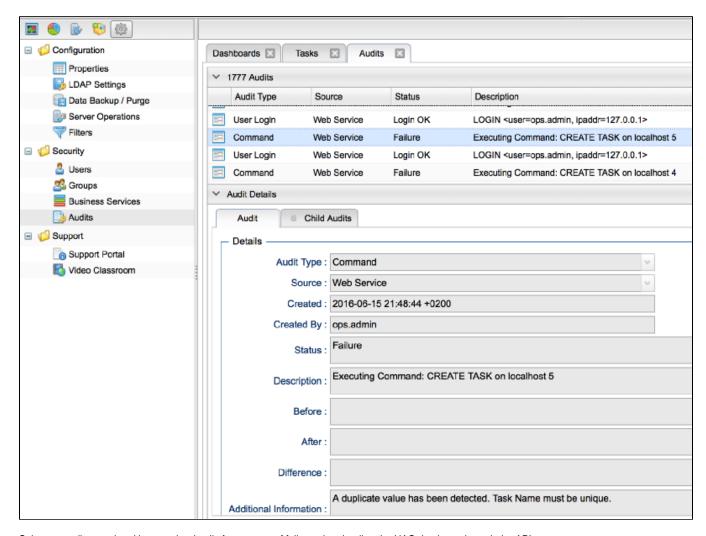

Select an audit record and browse the details for reasons of failure when loading the UAC database through the API.

## **Command Line Interface**

- Overview
- Parameters
  - List of Parameters
- Command String Examples
  - SAP Example Output to XML File
     SAP Example Output to Database

### Overview

The Command Line Interface provides automation for conversions. You can schedule a conversion task by executing a command string containing parameters/arguments.

### **Parameters**

When the conversion toolkit is started with parameters, the program runs in CLI mode.

The minimum requirement for running in CLI mode is at least one cliType parameter.

The following is a very basic example:

java -jar /PathTo/toolkit.jar --cliType=CRON --cliJobs=/PathTo/YourJobs

#### List of Parameters

| Parameter           | Required | Туре               | Example                                                                   | Default    |
|---------------------|----------|--------------------|---------------------------------------------------------------------------|------------|
| cliCalendarFreeDays | No       | File               | cliCalendarFreeDays=/PathTo/YourHolidayCalendars.                         |            |
| cliCalendarWorkDays | No       | File               | cliCalendarWorkDays=/PathTo/YourFactoryCalendars. txt                     |            |
| cliJobs             | No       | File Director<br>y | cliJobs=/PathTo/YourJobs                                                  |            |
| cliModifyExisting   | No       | Boolean            | - cliModifyExisting=true                                                  |            |
| cliOutputDir        | No       | Directory          | cliOutputDir=/PathTo/YourOutputDirectory                                  |            |
| cliOutputDirPerType | No       | Boolean            | cliOutputDirPerType=true                                                  | false      |
| cliPassword         | No       | String             | cliPassword=YourPassword                                                  |            |
| cliReadEncoding     | No       | String             | cliReadEncoding=UTF-8<br>cliReadEncoding=UTF-16<br>cliReadEncoding=IBM865 | ISO-8859-1 |

| cliSapAbapStepDivider    | No  | Boolean | cliSapAbapStepDivider                            | False                          |
|--------------------------|-----|---------|--------------------------------------------------|--------------------------------|
| cliSapConnectionVar      | No  | String  | cliSapConnectionVar=MySapConnectionName          | \${SAP_connection}             |
| cliSapCredentialVar      | No  | String  | cliSapCredentialVar=MySapCredentialName          | \${SAP_credential}             |
| cliSapCommandOption<br>s | No  | String  | cliSapCommandOptions="-dest DESTVAL -client 001" | -dest DESTVAL -client 001      |
| cliSapJobnameToUppe<br>r | No  | Boolean | cliSapJobnameToUpper                             | False                          |
| cliTrace                 | No  | String  | cliTrace=ON                                      | OFF                            |
| cliType                  | Yes | String  | cliType=SAP                                      |                                |
| cliUrl                   | No  | URL     | cliUrl=<br>http://Your/localhost:8080/opswise/   | http://localhost:8080/opswise/ |
| cliUser                  | No  | String  | cliUser=YourUserName                             |                                |

## **Command String Examples**

When cliOutputDir is defined, the program writes one XML file per object to this output directory. When cliOutputDir is omitted, the program tries to use the Web Service to load the objects in the UAC database.

All messages will be written to STDOUT.

## SAP Example - Output to XML File

```
java -jar /PathTo/toolkit.jar
--cliType=SAP
--cliCalendarWorkDays=YourFactoryCalendars.txt
--cliCalendarFreeDays=YourHolidayCalendars.txt
--cliJobs=YourJobs
--cliOutputDir=YourOutputDirectory
```

#### SAP Example - Output to Database

```
java -jar /PathTo/toolkit.jar
--cliType=SAP
--cliCalendarWorkDays=YourFactoryCalendars.txt
--cliCalendarFreeDays=YourHolidayCalendars.txt
```

## SAP

- SAP
- SAP Calendars
- Custom Days
- SAP Job Definitions
  - Example
  - EVENTPARM
- Exporting SAP Definitions to UAC

#### SAP

The conversion program supports:

- SAP Factory and Freeday calendars
- SAP Job definitions

These reports can be generated through a Stonebranch Utility.

Both formats can be read through the File Menu Option. Since there can be multiple calendar files, please read all factory calendars first and all freeday calendars second.

Third, read the directory containing the SAP Job definition files. The corresponding values in the CALENDARID keyword will hook up to the calendars and their custom days. The conversion program recognizes different SAP calendar records by their lengths. Records that do not match are discarded.

#### **SAP Calendars**

A calendar file can contain many calendar IDs, each describing different years. All unique calendar IDs are stored with a prefix describing its function. A working day (flagged 1 in the file) will be set accordingly in the created calendar, hence different workday definitions.

## **Custom Days**

SAP custom day records describe each day of the year, flagged as 1 or 0. They can occur for different calendar IDs describing different years. Often, it is not necessary to convert all of them.

- Records older than 730 days are discarded, leaving only the last one or two years valid.
- Records newer than 1500 days are discarded, leaving the first 4 or 5 upcoming years valid.

The log will display which records are discarded.

#### **SAP Job Definitions**

Job definition files should be in a separate directory when using the conversion program.

Every file will be converted into a workflow, instead of a regular task, to enable the adding of extra functionality, such as like restart, dependencies, skip criteria, and run criteria.

Every ABAP step in the file then is converted into a separate task and automatically receives a dependency to its predecessor ABAP step.

### Example

The following job definition file:

```
/* Job Header statement. */
JOBNAME = "SAP_CONV_002_MULTI_STEP_DAILY"

/* ABAP_Step statement. */
ABAP_STEP = "STEP 0"
    ABAP_PROGRAM_NAME = "ZNBU_ABAP_STEP_001"

/* ABAP_Step statement. */
ABAP_STEP = "STEP 1"
    ABAP_STEP = "STEP 1"
    ABAP_PROGRAM_NAME = "ZNBU_ABAP_STEP_002"

/* ABAP_Step statement. */
ABAP_STEP = "STEP_2"
    ABAP_STEP = "STEP_2"
    ABAP_STEP = "STEP_001"
```

Converts to the following workflow (SAP\_CONV\_002\_MULTI\_STEP\_DAILY):

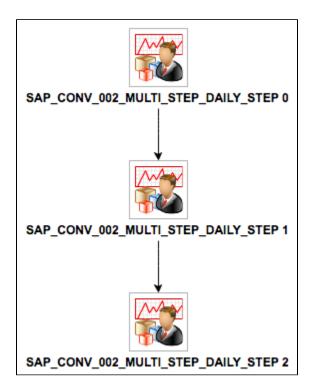

#### **EVENTPARM**

If an EVENTPARM is present, a Task Monitor will be created pointing to the task in the EVENTPARM value.

## **Exporting SAP Definitions to UAC**

The API currently does not support scripts or credentials. It is therefore possible only to load scripts and credentials by generating XML files and loading them manually.

This means you have to load UAC in either of two ways:

1 1. Save as UAC .xml. 2. Import all XML files.
2 1. Save as UAC .xml. 2. Load only scripts and credentials. 3. Use UAC API Post.

# **TWS for Distributed Data**

TWS for Distributed Data

### TWS for Distributed Data

When transitioning TWS for distributed data, use the following workflow.

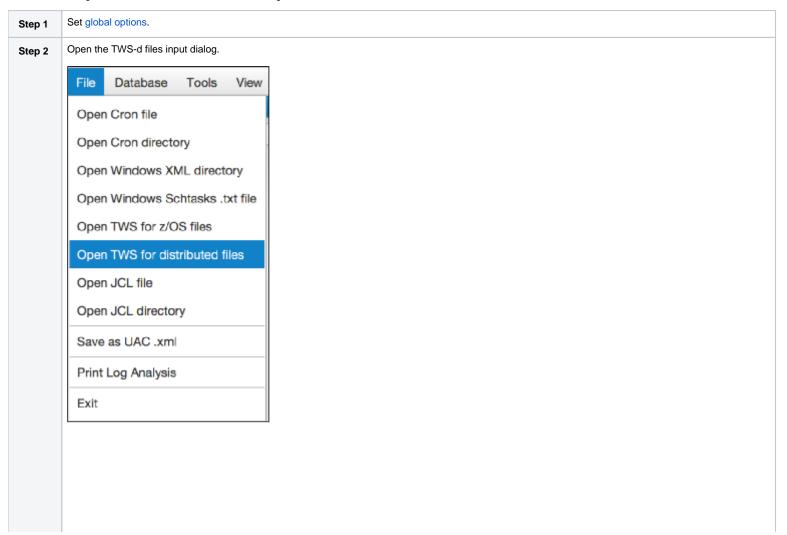

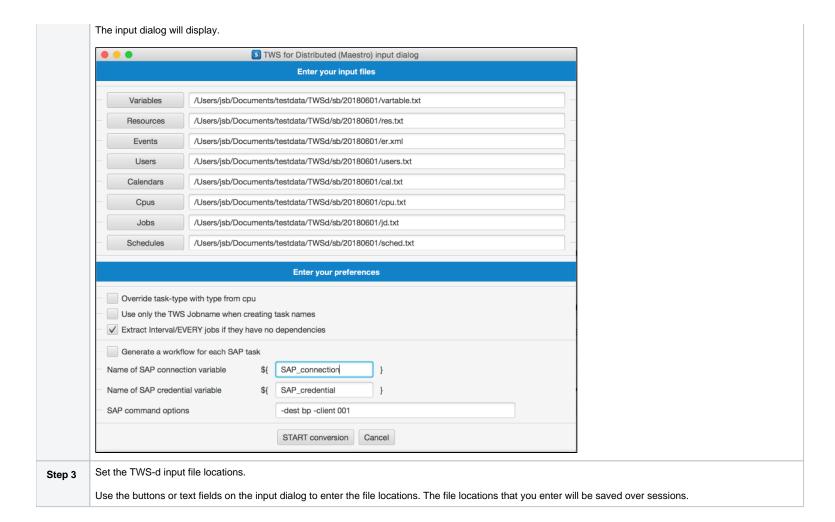

45 / xct

#### Step 4

Set TWS-d preferences:

1. Override task type with type from cpu.

Normally, a task type is determined by the job definition. In some cases, the determined type can be overridden by the type of operating system it runs on.

Use only on direction of Stonebranch engineers.

2. Use only the jobname when creating task names.

Normally, a task name is created from the cpu name and jobname: CPU# jobname. Checking the box will result in task names without CPU#.

3. Extract EVERY jobs.

Interval jobs can be taken out of a workflow to enable interval processing. This will give the extracted job it's own interval trigger.

This can result in empty workflows if all jobs are interval jobs.

4. Generate a workflow for each SAP job.

This option can be set to prepare the converted TWS-d data for merging with SAP transitions.

Use only on direction of Stonebranch engineers.

#### Step 5

Set SAP preferences.

1. Name of SAP connection variable

The name of SAP connection variable can be set for each transition.

2. Name of SAP credential variable

The name of SAP credential variable can be set for each transition.

3. SAP command options

Free format text field to enter specific SAP command options to be included in the generated SAP task.

#### Step 6

Start conversion.

After starting the conversion, all files will be processed in sequence. A progress bar at the top right corner informs you of the progress.

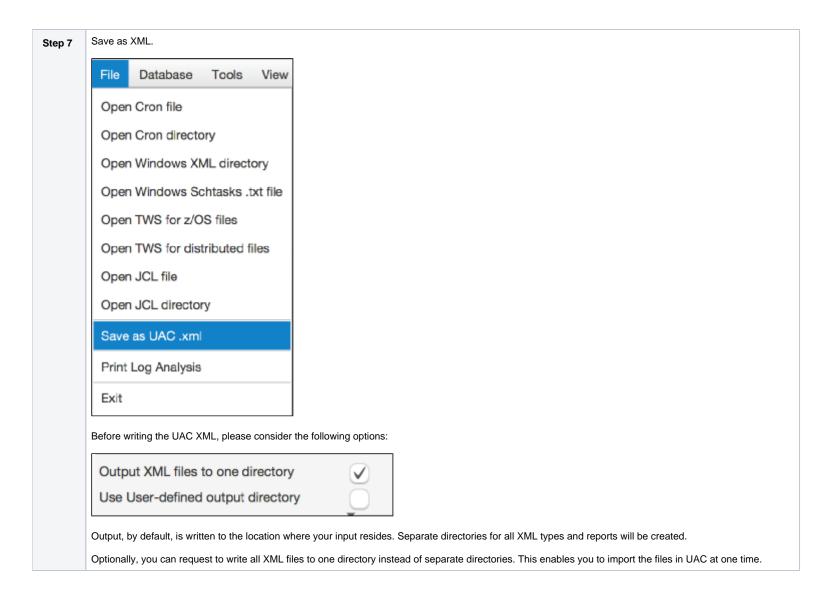

## **Generate Sample Data**

• Generate Sample Data

## Generate Sample Data

You can generate sample data in the conversion program for testing the UAC connection, try different program options, or just get used to the user interface.

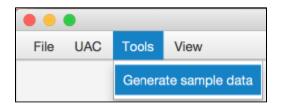

The result will be similar to the following.

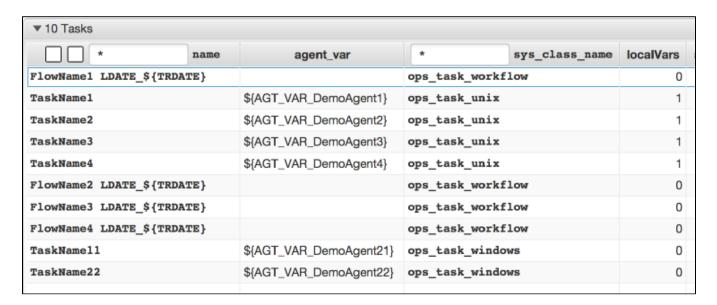

You could change some global options and press Generate sample data again to see the result of the changed options.

Use the UAC POST Menu to export all objects to UAC.

When using the Save as XML menu option, a dialog will display asking for a directory to save the XML files in.

# **Keyword Mapping**

- AutosysWindows Scheduled TaskWindows XML
- Cron
- TWS Distributed
- TWS z/OS
- Control-EM Distributed
- CA-7

## Autosys

| Keyword                 | Results in                                                       |
|-------------------------|------------------------------------------------------------------|
| insert_job              | Creates a default Unix, Windows, File Monitor, or Workflow task. |
| box_name                | Creates a task parent or new workflow.                           |
| condition               | Creates a dependency.                                            |
| box_success             | Sets a message.                                                  |
| command                 | Creates a command.                                               |
| machine                 | Creates an agent for the task.                                   |
| owner / #owner          | Creates a credential.                                            |
| timezone                | Translates to UAC time zone.                                     |
| description             | Creates a description.                                           |
| date_conditions         | Creates a default trigger.                                       |
| days_of_week            | Sets the trigger date details, updates the trigger description.  |
| run_calendar            | Creates a trigger or calendar (see Autosys options).             |
| exclude_calendar        | Creates a calendar.                                              |
| start_times             | Creates trigger(s).                                              |
| start_mins              | Forms a repeating trigger together with run_window.              |
| run_window              | Restricts time on a trigger.                                     |
| watch_file              | Sets the file to watch for.                                      |
| watch_file_min_siz<br>e | Sets file monitor type.                                          |

| watch_interval |                                                                   |
|----------------|-------------------------------------------------------------------|
| std_in_file    | Scans value for variables.                                        |
| std_out_file   | Scans value for variables, sets redirect command.                 |
| std_err_file   | Scan value for variables, sets redirect command.                  |
| max_run_alarm  | Set late finish on the task.                                      |
| min_run_alarm  | Sets early finish on the task.                                    |
| term_run_time  | Sets late finish.                                                 |
| box_terminator | Sets a message.                                                   |
| job_terminator | Sets a message.                                                   |
| n_retrys       | Sets a retry maximum.                                             |
| chk_files      | Creates an extra file monitor for the task, creates a dependency. |
| auto_hold      | Set start held = true                                             |

When an undefined keyword is encountered, a message will be set.

## Windows Scheduled Task

| Keyword                              | Results In                          |
|--------------------------------------|-------------------------------------|
| HostName                             | Task                                |
| Author                               | Business Service                    |
| Task To Run                          | Task command                        |
| Comment                              | Task summary                        |
| Idle Time                            | Message                             |
| Run As User                          | credential                          |
| Stop Task If Runs X Hours and X Mins | Set Late finish                     |
| Schedule Type                        | Trigger, set start time             |
| Start Time                           | Trigger description, set start time |
| Start Date                           | Trigger description                 |
| End Date                             | Trigger description                 |
| Days                                 | Set custom days                     |

| Months                        | Trigger description |
|-------------------------------|---------------------|
| Repeat: Every                 | Set Repeat Interval |
| Repeat: Until: Time:          | Message             |
| Repeat: Until: Duration       | Message             |
| Repeat: Stop If Still Running | resource            |

## Windows XML

| Keyword             | Results in                          |
|---------------------|-------------------------------------|
| Author              | credentials                         |
| Description         | Task description                    |
| URI                 | Task name                           |
| CalendarTrigge<br>r | Trigger                             |
| TimeTrigger         | Trigger                             |
| Repetition          | Trigger description                 |
| WeeksInterval       | Trigger description                 |
| DaysOfWeek          | Trigger description, set custom day |
| Command             | Task command                        |
| Arguments           | Task parameters                     |

# Cron

| Keyword       | Results In                       |
|---------------|----------------------------------|
| minute        | Minute field of the Cron trigger |
| hour          | Hour field of the Cron trigger   |
| Day of month  | field of the Cron trigger        |
| Month of year | field of the Cron trigger        |
| Day of week   | field of the Cron trigger        |
| Shell command | Command field of the Cron task   |

## TWS Distributed

| TWS-d                      | UAC                            |
|----------------------------|--------------------------------|
| Job                        | Task                           |
| Job streams /<br>Schedules | Workflow Task                  |
| Workstations               | Agents / Agent Cluster         |
| Calendars                  | Calendar and custom days       |
| Prompts                    | Manual Task                    |
| Run cycles                 | Time Trigger                   |
| Resources                  | Resources                      |
| External dependencies      | Task Monitor                   |
| Parameter                  | Variables                      |
| Variable tables            | Variables                      |
| Users                      | Credentials                    |
| SAP jobs                   | SAP task                       |
| Opens                      | File Monitor                   |
| Event Rules                | Task / Web-Api / system action |

## TWS z/OS

| TWS-z                      | UAC                      |
|----------------------------|--------------------------|
| Application<br>Description | Workflow task            |
| Job/operation              | Task                     |
| Workstations               | Agents                   |
| Calendars                  | Calendar and custom days |
| JCL prep workstation       | Manual Task              |
| Run cycles                 | Time Triggers            |
| Resources                  | Resources                |

| External dependencies | Task Monitor                           |
|-----------------------|----------------------------------------|
| Variable tables       | Variables                              |
| Users                 | Credentials                            |
| SAP jobs              | SAP task                               |
| NV* workstations      | Application Control Task / Web-<br>Api |
| Events                | Task / Web-Api / System Action         |

## Control-EM Distributed

| Control-EM            | UAC                                                                                                    |
|-----------------------|----------------------------------------------------------------------------------------------------|
| JOB                   | <ul> <li>Task (Unix/Linux/Windows, Timer)</li> <li>File Monitors</li> <li>File Transfers</li> <li>Universal Task</li> </ul> |
| PARENT_NAME           | Workflow Task                                                                                                    |
| PARENT_FOLDER         |                                                                                                    |
| TABLE_NAME            |                                                                                                    |
| PARENT_NAME           |                                                                                                    |
| PARENT_NAME           |                                                                                                    |
| GROUP                 |                                                                                                    |
| APPLICATION           |                                                                                                    |
| NODEID                | Agents / Agent Cluster                                                                                                    |
| CYCLIC                | Time Trigger                                                                                                    |
| QUANTITATIVE          | Resources                                                                                                    |
| External dependencies | Task Monitor                                                                                                    |
| AUTOEDIT2             | Variables                                                                                                    |
| VARIABLE              | Variables                                                                                                    |

## CA-7

| CA7 Field                   | UAC                                                                                                    |
|-----------------------------|----------------------------------------------------------------------------------------------------|
| Job Name                    | Task name                                                                                                    |
| JCL ID                      | Variable: JCLID_###                                                                                                    |
| JCL Member                  | JCL Location of the job                                                                                                    |
| User ID                     | Business Service                                                                                                    |
| Main ID                     | Agent variable: AGT_xxxx                                                                                                    |
| Last-Run Date/Time          | Message if date is > 2                                                                                                    |
| Override Of JCL Required    | Y, add manual job preceding this job                                                                                                    |
| JOB MARKED AS MAINT<br>ONLY | N, all DSN= statements are file dependencies.<br>Y, none of the DSN= statements are file<br>dependencies<br>Requirements and Network Connections section |
| MANUAL VERIFICATION REQD    | Y, add manual job preceding this job                                                                                                    |
| JOB SET FOR HOLD IN REQQ    | Y, put the job on hold                                                                                                    |
| AUTO-GENERATION OF 7<br>RMS | N, set parameter: OPSDSDEL / NO                                                                                                    |
| JOB SET FOR EXEC ON MAIN    | N, set Run/Skip for the job to always skip                                                                                                    |
| OWNER=                      | Credential                                                                                                    |
| JCLLIB=                     | Set Jcl_location                                                                                                    |
| ARFSET=                     | Message                                                                                                    |
| CLASS=                      | Virtual resource                                                                                                    |
| PRTY=                       | Set Res_priority                                                                                                    |
| DONT SCHEDULE BEFORE        | Message                                                                                                    |
| DONT SCHEDULE AFTER         | Message                                                                                                    |
| Prose                       | Note                                                                                                    |
| Schedules                   | Triggers                                                                                                    |
| SUBTM                       | Insert Timers                                                                                                    |
| NWK                         | Message                                                                                                    |
| DSN=                        | Workflow + trigger tree                                                                                                    |
| DSN=                        | File Monitor (trigger)                                                                                                    |
| DSN=                        | Composite File Monitor trigger                                                                                                    |

| USR=             | Manual task                    |
|------------------|--------------------------------|
| JOB= requirement | Mutually Exclusive when paired |
| JOB= requirement | Message when containing a ?    |

# Log

## Log

The log is divided into 6 columns, which can be sorted like any other listview in the program.

- Date time stamp
- Message severity
- name column: displays the object that generated the message
- reason column: displays the reason the message occurred
- info column: displays extra information for the message
- remark column: displays extra information for the message

An additional search field and buttons are provided to find specific messages.

When the Find checkbox is selected, all search hits will be highlighted.

When the Find checkbox is not selected, only search hits will be shown.

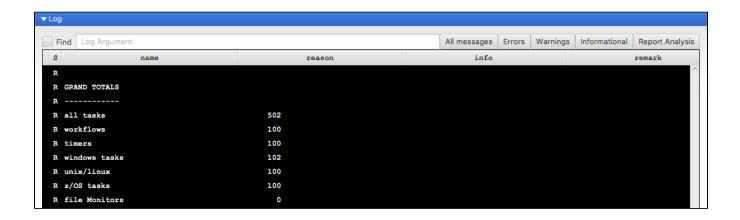

The complete log will be exported to the /XCT\_timeStamp/@Report\_ directory when the XML output is created.

# **Job Control Language**

- Overview
- How to Perform a JCL Transition
- Output

#### Overview

Mainframe scheduler transitions are, by nature, large and complex, but more importantly, there is always a second component that must be converted: JCL, Job Control Language.

This language uses many variables, some of which are provided by the scheduler, operating system, or otherwise. When doing transitions, this information must somehow be made available to UAC.

Since JCL libraries tend to be large, an automated solution is available in the Xpress Conversion Toolkit.

Each JCL member must be:

- 1. Translated to a new member that UAC can handle.
- 2. Parameters must be added to existing or new z/OS tasks.

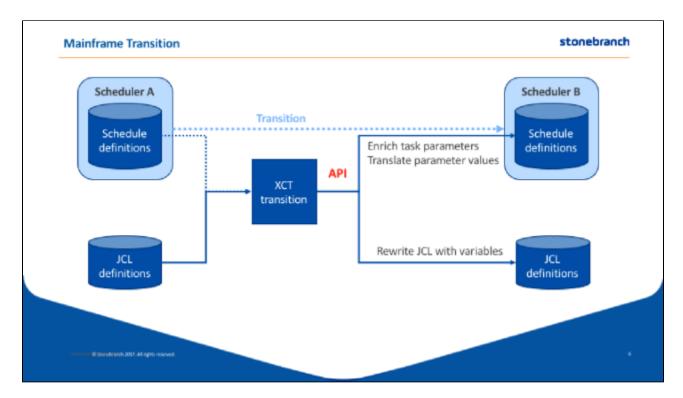

### How to Perform a JCL Transition

- 1. Make sure to review all available options in the Options pane. If you plan to use the API, make sure you enter a valid user/password combination.
- 2. File Menu, Open JCL directory or Open JCL file.

After processing the input data, you will be given a choice:

- Update the database with parameters/variables found in the JCL (Yes)
- Do not update (No)

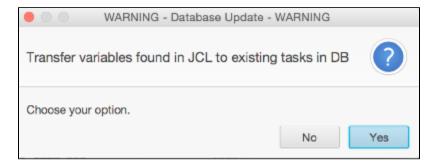

## Output

The Xpress Conversion Toolkit will write all jobs to new a new directory called @output created in the input directory.

The content of the JCL members will be translated to UAC JCL.

Scheduler-specific variables will be translated, as much as possible, and created as parameters on the z/OS task via the web API.

# **Support**

## Support

Contact: support@stonebranch.com

If the following message appears, the toolkit has been stored in a compressed windows folder.

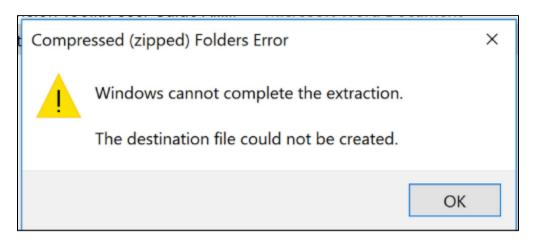

Please copy the toolkit a new (not compressed) folder.